# **Release Notes – MC55E0 Cleaners 1.0**

**[Introduction](#page-0-0) [Description](#page-0-1) [Contents](#page-0-2)** [Device Compatibility](#page-1-0) [Installation Requirements](#page-1-1) [Installation Instructions](#page-1-2) [Part Number and Release Date](#page-1-3)

### <span id="page-0-0"></span>**Introduction**

This package clean boots the MC55E0 terminals which are running with WM6.5 operating system. The process will put the terminal into the default factory settings. If it is required, it cleans the Application folder also.

### <span id="page-0-1"></span>**Description**

The 55X0w65xxxCB000001.zip contains an Update Loader package to clean boot the terminal. The 55X0w65xxDBA000001.zip contains an Update Loader package to clean boot and blank the application folder (it will erase all existing applications in the Application folder)

# <span id="page-0-2"></span>**Contents**

#### **1. 55X0w65xxxCB000001.zip**

Cleanps.bin – Clean PS image Pkgs.lst – Images list installed through update loader StartUpdLdr.exe – Launch update loader INSTRUCTIONS.TXT – Installation instruction

### **2. 55X0w65xxDBA000001.zip**

Cleanps.bin – Clean PS image CleanReg.bin – Clean Registry image CleanAppl.bin – Blank application folder image Pkgs.lst – Images list installed through update loader StartUpdLdr.exe – Launch update loader INSTRUCTIONS.TXT – Installation instruction

# <span id="page-1-0"></span>**Device Compatibility**

This software release has been approved for use with the following devices.

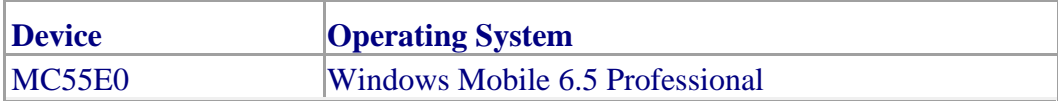

# <span id="page-1-1"></span>**Installation Requirements**

MC55E0 device must be running with Windows Mobile 6.5 operating system.

# <span id="page-1-2"></span>**Installation Instructions**

### **Standard Update Procedure:**

- 1. Download the Update Loader Package 55X0w65xxxCB000001.zip or 55X0w65xxDBA000001.zip
- 2. Unzip the required package
	- a. Copy all files into either the \Temp folder on the device or at the root directory of a Storage Card.
	- b. If the contents are copied to SD card then place the SD card in the device to be upgraded.
	- c. Place the device to be upgrade on an A/C power.
	- d. Navigate to the SD Card or \Temp folder and invoke the program STARTUPDLDR.EXE.
	- e. The update will take about 5 minutes to complete. Please do not remove the device from A/C power during this time.
	- f. Once the download completes and the system reboots, the update is complete and the device is ready for use.

### <span id="page-1-3"></span>**Part Number and Release Date**

55X0w65xxxCB000001 55X0w65xxDBA000001

December 11, 2017